**REGIONE DEL VENETO** 

giunta regionale

Allegato B al Decreto n.  $012$  del 19 MAG 2020 pag.  $1/5$ 

# DOMANDA PER L'ASSEGNAZIONE DI INCARICHI NEGLI AMBITI TERRITORIALI CARENTI DI PEDIATRIA DI LIBERA SCELTA ANNO 2020

 $\mathbb{R}$ 

# AVVERTENZE GENERALI

In attuazione della L.R. n. 19/2016 e della DGR n. 2175 del 29/12/2017 "Trasferimento all'Azienda Zero delle attività connesse alle funzioni di cui alla DGR n. 733/2017 (…)", la procedura di assegnazione delle zone carenti di assistenza primaria è stata affidata all'UOC Gestione Risorse Umane di Azienda Zero che, pertanto, provvederà all'individuazione degli aventi diritto secondo i criteri di cui all'art. 33 dell'ACN per la pediatria di libera scelta 15/12/2005 e smi, come introdotto dall'ACN 21/06/2018, per conto di tutte le Aziende ULSS del Veneto, che rimangono competenti per l'adozione del provvedimento di conferimento dell'incarico.

Le domande per la copertura delle zone carenti di pediatria di libera scelta dovranno essere presentate, entro e non oltre il 20° giorno successivo alla data di pubblicazione del presente avviso nel B.U.R.V., tramite la procedura telematica di Azienda Zero all'indirizzo:

https://spid.azero.veneto.it/zonecarenti.html.

# Per l'accesso è necessario avere un'utenza SPID valida.

NOTA BENE: i candidati che si trovino all'estero nell'arco temporale utile per la presentazione della domanda devono contattare direttamente Azienda Zero ai recapiti sotto indicati per avere indicazioni sulle modalità di presentazione della domanda.

## NOTA BENE

Ai sensi dell'art. 15 comma 3 dell'ACN 15/12/2005 e smi, come sostituito dall'ACN 21/06/2018) "I pediatri già titolari di incarico a tempo indeterminato non possono fare domanda di inserimento nella graduatoria e, pertanto, possono concorrere alla assegnazione degli incarichi vacanti solo per trasferimento." Si richiama, quindi, l'attenzione dei pediatri interessati sul fatto che l'essere convenzionato per la pediatria di libera scelta, alla data di presentazione della presente domanda, non consente di partecipare alla procedura di assegnazione delle carenze per graduatoria, poiché, come detto, l'Accordo vigente dispone che i pediatri già convenzionati possano concorrere all'assegnazione di una nuova zona carente solo per trasferimento.

Tanto premesso, possono concorrere al conferimento degli incarichi:

# 01. per Trasferimento – PLS già convenzionati in Regione Veneto:

i pediatri titolari di incarico a tempo indeterminato che risultano già *iscritti in uno degli elenchi dei* pediatri convenzionati per la pediatria di libera scelta della Regione Veneto, a condizione che risultino iscritti da almeno due anni e che al momento dell'attribuzione del nuovo incarico non svolgano altre attività a qualsiasi titolo nell'ambito del Servizio Sanitario Nazionale. La data cui far riferimento per la maturazione degli anni di iscrizione negli elenchi di provenienza è quella della scadenza del termine per la presentazione della domanda utile ad ottenere il trasferimento nella zona carente.

Detti aspiranti sono graduati in base all'anzianità complessiva di iscrizione negli elenchi, detratti i periodi di eventuale sospensione dall'incarico.

# 02. per Trasferimento – PLS già convenzionati presso altra Regione:

i pediatri titolari di incarico a tempo indeterminato che risultano già iscritti in uno degli elenchi dei pediatri convenzionati per la pediatria di libera scelta di altra Regione a condizione che risultino iscritti da almeno quattro anni e che al momento dell'attribuzione del nuovo incarico non svolgano altre attività a qualsiasi titolo nell'ambito del Servizio Sanitario Nazionale. La data cui far riferimento per la maturazione degli anni di iscrizione negli elenchi di provenienza è quella della scadenza del termine per la presentazione della domanda utile ad ottenere il trasferimento nella zona carente.

**REGIONE DEL VENETO** 

giunta regionale

# Allegato **B** al Decreto n. 012 del 19 MAG 2020 pag. 2/5

 $\mathbb{R}$ 

Detti aspiranti sono graduati in base all'anzianità complessiva di iscrizione negli elenchi, detratti i periodi di eventuale sospensione dall'incarico.

# 03. per Graduatoria:

i medici iscritti nella graduatoria regionale per la pediatria di libera scelta anno 2020, pubblicata nel BURV n. 20 del 14/02/2020.

Per tale fattispecie, ai sensi dell'art. 33 dell'ACN 15/12/2005 e smi per la disciplina dei rapporti con i medici pediatri di libera scelta, come sostituito dall'ACN 21/06/2018, i pediatri aspiranti all'incarico sono graduati nell'ordine risultante dai seguenti criteri:

- attribuzione del punteggio riportato nella graduatoria regionale di cui all'art. 15 dell'ACN citato;
- $\triangleright$  attribuzione di punti 6 a coloro che nell'ambito territoriale dichiarato carente per il quale concorrono abbiano la residenza fin da due anni antecedenti la scadenza del termine per la presentazione della domanda di inclusione nella graduatoria regionale, decorrenti pertanto dal 31.01.2017, e che tale requisito abbiano mantenuto fino alla attribuzione dell'incarico;
- attribuzione di punti 10 ai pediatri residenti nell'ambito della Regione Veneto da almeno due anni antecedenti la scadenza del termine di presentazione della domanda di inclusione nella graduatoria regionale, decorrenti pertanto dal 31.01.2017, e che tale requisito abbiano mantenuto fino alla attribuzione dell'incarico.

In caso di pari posizione in graduatoria i pediatri di cui ai punti "01", "02" e "03" sono graduati nell'ordine della anzianità di specializzazione, del voto di specializzazione e della minore età.

# 04. per ASSEGNAZIONE per SPECIALIZZATI:

i pediatri che abbiano conseguito il diploma di specializzazione in pediatria o discipline equipollenti ai sensi della tabella B del D.M. 30/01/1998 e smi successivamente alla data di scadenza della presentazione della domanda di inclusione in graduatoria regionale valida per l'anno 2020, ovvero al 31.01.2019, autocertificandone il possesso all'atto della presentazione della presente domanda.

Detti aspiranti sono graduati nell'ordine dell'anzianità di specializzazione, del voto di specializzazione e della minore età, con priorità di interpello per i residenti nell'ambito carente, nell'Azienda, in seguito nella Regione e da ultimo fuori Regione.

Gli aspiranti vengono interpellati nel seguente ordine:

- i pediatri di cui al punto "01"
- i pediatri di cui al punto "02",
- i pediatri di cui al punto "03",
- i pediatri di cui al punto "04".

Si ricorda che, ai sensi dell'art. 33 dell'ACN 15/12/2005 e smi, come sostituito dall'ACN 21/06/2018:

- comma 14: il pediatra interpellato, a pena di decadenza, deve dichiarare l'ambito territoriale per il quale accetta l'incarico o deve rinunciare all'assegnazione;
- comma 16: il pediatra che accetta per trasferimento decade dall'incarico di provenienza, fatto salvo l'obbligo di garantire l'attività convenzionale nel periodo di preavviso di cui all'art. 19, comma 1, lett. c). La rinuncia o decadenza dal nuovo incarico non consente il ripristino dell'incarico di provenienza.

# PROCEDURE DI CONVOCAZIONE

Ai sensi dell'art. 33, comma 13, dell'ACN 15/12/2005, come sostituito dall'ACN 21/06/2018, la data e la sede di convocazione dei candidati saranno comunicate esclusivamente mediante pubblicazione sul sito internet di Azienda Zero, www.azero.veneto.it nella sezione personale in convenzione. Tale pubblicazione avrà effetto di notifica a tutti gli effetti.

Per informazioni telefonare esclusivamente ai numeri 049/877 8176 – 877 8261 – 877 8682 Sito Internet => www.azero.veneto.it Email => medicina.convenzionata@azero.veneto.it

**REGIONE DEL VENETO** 

giunta regionale

# Allegato **B** al Decreto n.  $012$  del 19 MAG 2020 pag.  $3/5$

 $\mathbb{R}$ 

# INFORMATIVA per il trattamento dei dati personali, ai sensi dell'art. 13 del Regolamento Europeo n. 679/2016

#### 1. Premessa

Ai sensi dell'art. 13 del Regolamento Europeo n. 679/2016, l'Azienda Zero della Regione Veneto, in qualità di "Titolare" del trattamento, è tenuta a fornirLe informazioni in merito all'utilizzo dei suoi dati personali.

#### 2. Identità e dati di contatto del titolare del trattamento

Il Titolare del trattamento dei dati personali di cui alla presente informativa è l'Azienda Zero della Regione Veneto, con sede a Padova (cap.: 35131) – Passaggio Luigi Gaudenzio, 1.

Al fine di semplificare le modalità di inoltro e ridurre i tempi per il riscontro si invita a presentare le richieste di cui al paragrafo n. 9, all'Azienda Zero – UOC Gestione Risorse Umane, al seguente indirizzo di posta elettronica certificata (PEC): protocollo.azero@pecveneto.it.

#### 3. Responsabile della protezione dei dati personali

L'Azienda Zero ha designato quale Responsabile della protezione dei dati l'avv. Piergiorgio Cervato, dello Studio Legale Cervato Law & Business, con sede a Padova, Via Niccolò Tommaseo n. 78/C.

#### 4. Soggetti autorizzati al trattamento

I Suoi dati personali sono trattati da personale interno previamente autorizzato e designato quale incaricato del trattamento, cui sono impartite idonee istruzioni in ordine a misure, accorgimenti, modus operandi, tutti volti alla concreta tutela dei Suo dati personali.

### 5. Finalità e base giuridica del trattamento

Il trattamento dei Suoi dati personali viene effettuato dall'Azienda Zero per gli adempimenti previsti per legge finalizzati alla procedura di assegnazione delle carenze.

#### 6. Destinatari dei dati personali

I Suoi dati personali saranno oggetto di comunicazione ad altre Pubbliche Amministrazioni per l'effettuazione delle verifiche relative alla veridicità delle dichiarazioni sostitutive ai sensi del D.P.R. 28.12.2000, n. 445, nonché per l'acquisizione, ai sensi delle vigenti disposizioni legislative, della documentazione necessaria in caso dell'eventuale instaurazione del rapporto di convenzionamento con le Aziende ULSS della Regione del Veneto.

#### 7. Trasferimento dei dati personali ai Paesi extra UE

I Suoi dati personali non sono trasferiti al di fuori dell'Unione Europea.

#### 8. Periodo di conservazione

I Suoi dati personali sono conservati per un periodo di 10 anni dalla data del provvedimento di presa d'atto dell'esito del presente procedimento.

#### 9. I Suoi diritti

Nella Sua qualità di interessato, Lei potrà esercitare i diritti previsti dall'art. 7 del D.Lgs. 196/2003 e degli articoli dal 15 al 22 del Regolamento Europeo n. 679/2016, tra cui il diritto:

- di accesso ai dati personali
- di ottenere la rettifica dei dati personali inesatti
- di ottenere la cancellazione dei dati personali qualora non fossero più necessari rispetto alle finalità per le quali sono stati raccolti nonché nel caso in cui i dati personali siano stati trattati illecitamente
- di opporsi al trattamento dei propri dati personali
- di proporre reclamo al Garante per la protezione dei dati personali

#### 10. Conferimento dei dati

Il conferimento dei Suoi dati è necessario per le finalità sopra indicate.

Il mancato conferimento comporterà l'esclusione dalla partecipazione al presente procedimento.

giunta regionale

#### Allegato B al Decreto n. 012 del 19 MAG 2020

# GUIDA ALLA COMPILAZIONE DELLA DOMANDA

Di seguito si riporta una breve guida alla compilazione della domanda online. Di seguito

Entro e non oltre il ventesimo giorno successivo alla data di pubblicazione nel BUR dell'avviso il candidato può accedere alla compilazione tramite l'indirizzo:<br>https://spid.azero.veneto.it/zonecarenti.html. https://spid.azero.veneto.it/zonecarenti.html

# Per l'accesso è necessario avere un'utenza SPID valida. Per l'accesso è necessario avere un'utenza SPID valida.<br>La domanda sarà associata automaticamente al codice fiscale presente in SPID.

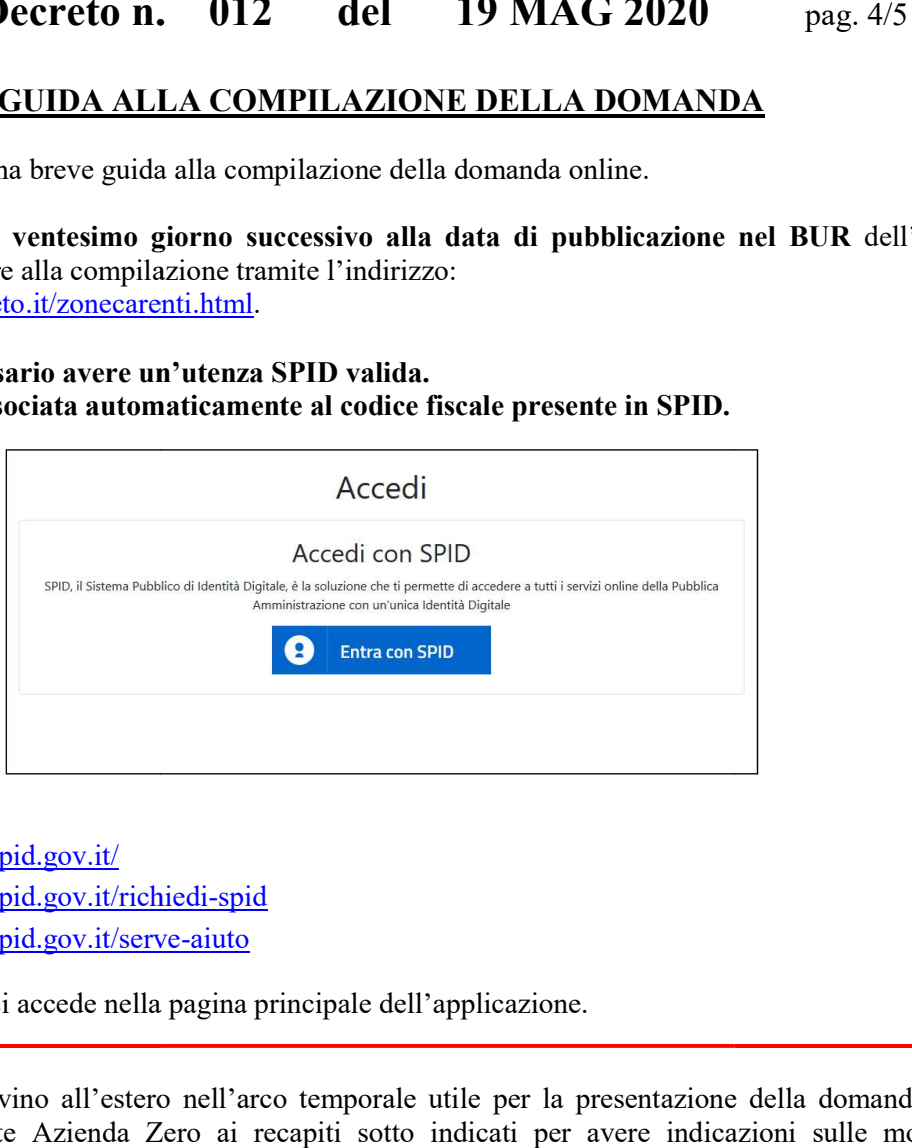

Link utili su SPID:

- https://www.spid.gov.it/
- https://www.spid.gov.it/richiedi-spid
- https://www.spid.gov.it/serve https://www.spid.gov.it/serve-aiuto

Una volta autenticati si accede nella pagina principale dell'applicazione.

# NOTA BENE:

I candidati che si trovino all'estero nell'arco temporale utile per la presentazione della domanda devono contattare direttamente Azienda Zero ai recapiti sotto indicati per avere indicazioni sulle modalità di presentazione della domanda.

# Strumenti utili per la compilazione

Guida interattiva: cliccando sul pulsante visualizzata la guida interattiva, con informazioni dettagliate relative alla compilazione della pagina corrente.

# Recapiti telefonici e email:

Per domande inerenti il bando e la normativa sono disponibili i seguenti contatti: dettagliate relative alla compilazione della pagina corren<br> **Recapiti telefonici e email:**<br>
Per domande inerenti il bando e la normativa sono disported telefono: 049/877 8176 – 877 8261 – 877 8682

- Telefono:  $0.49/8778176 8778261 8778682$
- Email: medicina.convenzionata@azero.veneto.it medicina.convenzionata@azero.veneto.it

Per problemi o difficoltà tecniche con la procedura informatica sono disponibili i seguenti contatti:<br>
• Telefono: 041/279 3400<br>
• Email: supporto.sanita@regione.veneto.it

- Telefono: 041/279 3400
- $\bullet$  Email: supporto.sanita@regione.veneto.it

giunta regionale

# Allegato **B** al Decreto n. 012 del 19 MAG 2020 pag. 5/5

 $\mathbb{R}$ 

# Compilazione della domanda

Le fasi della compilazione della domanda sono le seguenti:

- 1. Compilazione della domanda in formato elettronico;
- 2. Stampa della domanda;
- 3. Firma e upload della domanda scannerizzata e firmata;
- 4. Invio della domanda tramite l'apposita funzione.

Una volta terminati i 4 passi elencati sopra, il candidato riceverà via mail una conferma che la domanda è stata compilata e inoltrata correttamente.

La domanda è divisa nelle seguenti sezioni (al completamento di ogni sezione si ricorda di confermare quanto inserito tramite pulsante "Salva"):

- Profilo utente: cliccando sul pulsante in alto a destra si può accedere al proprio profilo utente. In questa sezione andranno definiti i dati anagrafici relativi al candidato;
- Richiesta di iscrizione: in questa sezione andranno definiti la tipologia di domanda scelta, la laurea, l'abilitazione all'esercizio professionale, il diploma di Specializzazione in Pediatria o discipline equipollenti, i requisiti specifici, gli eventuali provvedimenti di revoca o decadenza del rapporto convenzionale, nonché presa visione dell'informativa in materia di privacy e consenso al trattamento dati personali;
- Comuni di residenza: in questa sezione andranno indicati i comuni di residenza e relativo periodo;
- Sospensioni/Interruzioni: in questa sezione andranno inserite le eventuali sospensioni dall'incarico e/o le interruzioni dal servizio;
- Ambiti/Ulss: in questa sezione andranno scelti l'ambito/gli ambiti carenti di interesse;
- Iscrizione all'ordine: in questa sezione andranno inserite la prima iscrizione all'ordine e le iscrizioni successive;
- Imposta di bollo: in questa scheda devono essere caricati i dati relativi al pagamento dell'imposta di bollo;
- Allegati e invio domanda: da questa pagina è possibile stampare la domanda in formato elettronico per poterla successivamente firmare e caricare nel portale.

ATTENZIONE: perché la domanda risulti correttamente inviata è necessario inoltrare la domanda tramite il pulsante:

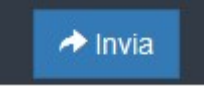

che comparirà nella sezione "Allegati e invio domanda" solamente dopo aver caricato il PDF della domanda scannerizzato e firmato.

Dopo l'invio verrà inviata una mail di conferma all'indirizzo email del candidato.